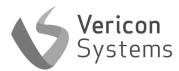

## **BCM**

Remote Cellular Boiler Diagnostics Device

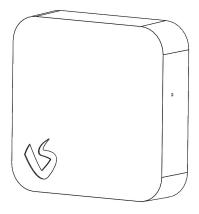

Pack Contains: 1x BCM

### **Device Information**

**BCM** 

Model: BXD

Supply Voltage: 230V AC 50Hz Boiler Connection: 0-24V DC Interface Connection: 0-24V DC

2G / NBIOT / CAT M1 Connected

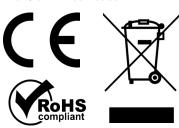

Designed in the UK

Made in China

Vericon Systems Unit 5, Churchill Industrial Estate, Churchill Road, Cheltenham, GL53 7EG www.vericonsystems.com

Support: support@vericonsystems.com

## Safety and Guidelines

BCM should only be installed by a competent person.

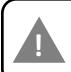

ALWAYS ISOLATE THE MAINS SUPPLY BEFORE INSTALLING OR WORKING ON ANY COMPONENTS THAT REQUIRE A 230V AC SUPPLY

BCM is intended for internal use only.

BCM requires a mobile GSM signal to operate.
BCM should be installed in a location with strong GSM signal. A GSM Signal strength analyser can be used to test the signal strength.

## Compatibility

BCM works with all three major bus protocols; eBus, EMSBus and OpenTherm.

For a list of compatible boilers, contact your Vericon representative.

#### Installation

- Scan the QR Code on the device to begin the installation and commissioning.
  - If the code cannot be scanned, visit app.vericon.co.uk to input the serial number and begin the install and commissioning.
- 2. Isolate the main supply

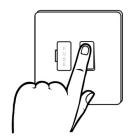

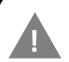

ALWAYS ISOLATE THE MAINS SUPPLY BEFORE INSTALLING OR WORKING ON ANY COMPONENTS THAT REQUIRE A 230V AC SUPPLY

#### Installation

3. Unclip the wall mount from the BCM.

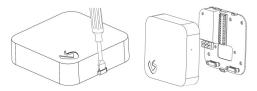

4. Fix the wall mount in a suitable position or use the backbox mounting holes as shown below.

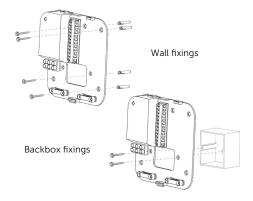

#### Installation

- Remove cable knockouts on the bottom of the BCM as required.
- 7. Connect the BCM to the wall mount.

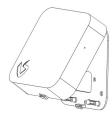

8. Turn the boiler power on and ensure RED LED is lit

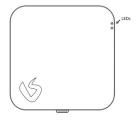

Complete the commissioning process within the online portal.

#### Installation

 Terminate the necessary cables from the boiler, supply and external devices into the backplate.
 If using the backbox, do not use the cable clamps.

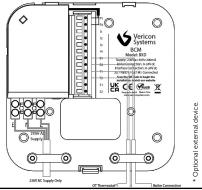

**Note:** Disconnect any Opentherm thermostat from the boiler and reconnect to "OT Thermostat" connections on the BCM.

Connect a 230V AC supply from the boiler to the "230V AC Supply" connections on the left-hand side of the wall mount.

Connect the EBus, EMSBus or OpenTherm connection from the boiler to "B1" and "B2".

Connect any external devices as required.

# **LED Fault Finding Table**

Red LED (Upper LED)

| RED LED Status | Description                                                                        |
|----------------|------------------------------------------------------------------------------------|
| On             | Device working on mains power.                                                     |
| Flashing       | Device working on battery power.<br>The device will power off after one<br>minute. |
| Off            | No power.                                                                          |

Green LED (Lower LED)

| GREEN LED Status                     | Description                                                       |
|--------------------------------------|-------------------------------------------------------------------|
| On                                   | Device connected to the cloud and boiler.                         |
| Flashing (Once per second)           | Device connected to boiler.<br>Attempting to connect to<br>cloud. |
| Flashing (Three<br>times per second) | Device connected to cloud. Attempting to connect to boiler.       |
| Off                                  | Boiler and cloud connection not available.                        |